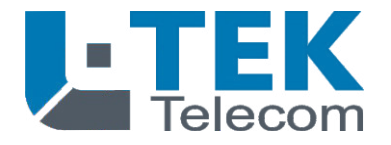

### **Türsprechmodul TAB4***pro*

- Anschluss an a/b Telefonports von
- Fritzbox, Speedport und Telefonanlagen
- Anschlüsse für 4 Klingeltaster
- Anschluss für Türöffner
- Anschluss für LED Namensschildbeleuchtung
- Anschluss für Türöffner-Tastschalter

für alle L-TEK Türstationen und zum universellen Einbau in nahezu jede andere Türstation oder Briefkastenanlage

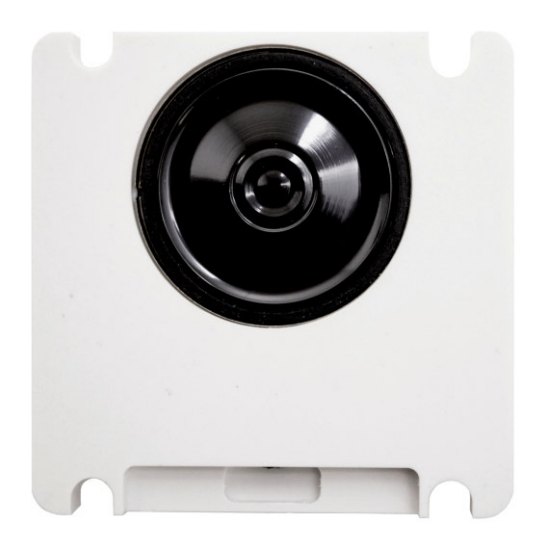

### **Bedienungsanleitung**

### **Inhalt**

- Leistungsübersicht TAB4pro 3
- Bestimmungsgemäßer Betrieb 4
- Sicherheitshinweise 5
- Rücknahme und Recycling 5
- Funktionsweise des TAB4pro 6
- 7 Montageprinzip
- Information über Nässe 8
- Einfacher Anschluss  $\mathsf{Q}$
- Anschluss mit a/b Patchbox pro 10
- TAB4pro Funktionstest 11
- Das LED Kontroll-Display 12

### **Programmieren**

- Programmierbereitschaft 13
- PIN Code einrichten 14
- 15 Betriebsarten der Türsprecheinrichtung
- **Betriebsart Türsprechanlage** 16
- 18 Türrufumleitung auf Zeit
- Türruf auf eine zweite Fritzbox  $20$
- 22 Ansage auf Zeit
- 24 Ansage bei Nichtannahme

### **Betriebsart Telefon** 26

- 26 Zielrufnummern speichern
- Umleitrufnummern speichern 26
- Türöffner 28
- 28 Klingeltaster Bestätigungston
- 29 Außenlautstärke
- Mikrofonlautstärke 29
- Rufintervalle 30
- Maximale Verbindungsdauer 30
- a/b Impedanzanpassung 31
- a/b Empfindlichkeit 31
- Aktivieren der Verbindung 32
- Freizeichenunterdrückung mit Lautlosmodus 32
- Rücksetzen 33

### **Bedienen**

- Türgespräch annehmen 34
- Türgespräch zur Tür 34
- Mobilgespräch zur Tür 35
- Türgespräch im Lautlosmodus 37
- Smartphone als WLAN Telefon 38
- Türrufumleitung auf Zeit 39
- Türrufumleitung dauerhaft 40
- Türrufumleitung fernaktivieren 40
- Technische Daten 41
- Technischer Support 42

### Anschlüsse Rückseite Versorgung 12V~ Sprechadern a/b Türöffner-Taster B Türmagnet TO Beleuchtung LED 1-4 Klingeltaster C 1- 4 Programmiertaster LED Funktions-Display

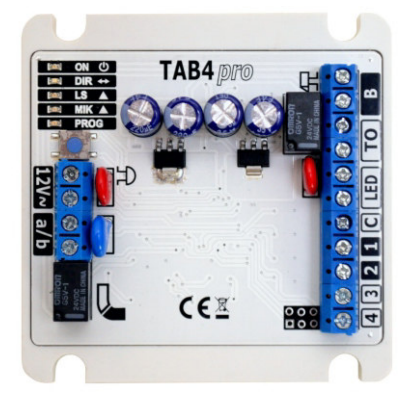

### **Leistungsübersicht TAB4***pro*

Den Türruf der Klingeltaster 1 bis 4 auf verschiedene Telefone von Fritzbox, Speedport und Telefonanlage leiten Gespräch an hausinternen Telefonen annehmen und bei Bedarf die Tür öffnen Von jedem hausinternen Telefon hinaushören zur Tür Von jedem hausinternen Telefon Türstation programmieren Türruf und Türöffnen auch auf dem Smartphone (WLAN) Türöffnen per Smartphone durch eigenen Anruf (WLAN und Mobilnetz)  $\sim$ Türrufumleitung auf Smartphone auf Zeit oder dauerhaft per Kurzwahl bequem über jedes Telefon ein- und ausschalten Kombinierbar mit Videokamera auf bis zu 4 FritzFons (nur Fritzbox)

#### Erweiterung durch a/b Patchbox pro

- m. bis zu 2 Türglocken über eigenen Stromkreis steueren
- Türöffner mit eigenem Stromkreis steuern **Contract**
- a a Überspannungsschutz bei langen Leitungen

Erweiterung durch Schaltrelais RL2a/b

- 2 programmierbare Schaltrelais für
- Türöffner, Außenlicht usw.

### Verehrter Kunde,

wir halten unsere Anleitungen bewusst knapp und übersichtlich mit bestmöglichen vor allem grafischen Informationsinhalt um Ihnen einen schnellen Überblick und einfaches Kennenlernen des Produkts zu ermöglichen. Bitte lesen Sie diese Anleitung sorgfältig und vollständig durch und gehen Sie genau nach dieser Anleitung vor um falsche Handhabung und Schäden zu vermeiden.

### **Bestimmungsgemäßer Betrieb**

Diese Türsprechanlage ist für den Betrieb an einer analogen Nebenstelle einer Telefonanlage oder eines DSL Routers konzipiert. Eine andere Verwendung als in diesem Handbuch beschrieben ist nicht zulässig und kann zur Beschädigung oder Zerstörung des Produktes führen. Darüber hinaus ist es mit Gefahren verbunden (z. B. Kurzschluss, Brand, elektrischer Schlag usw.), wenn das Gerät nicht bestimmungsgemäß, wie hier beschrieben, eingesetzt wird. Beachten Sie die nachfolgenden Sicherheitshinweise!

Das Türsprechmodul ist für den Einbau in Türstationen ausgelegt. Es darf nicht ohne geeignete Schutzmaßnahmen der Witterung ausgesetzt werden. Die Elektronik steht unter ständiger Spannung und das Eindringen von Wasser kann eine elektrochemische Reaktion auslösen. Eine Beschädigung des Türsprechmoduls durch eingedrungenes Wasser aufgrund mangelhaft durchgeführter Montage und Abdichtung ist nicht von der Gewährleistung umfasst.

# **i**

Haftungsausschluss: L-TEK Telecom haftet nicht für Schäden aus Diebstahl und Einbruch die an Gebäuden entstehen, an denen der Türöffner durch die vorliegende Türsprechanlage gesteuert wird. Die Türsprechanlage ist in jedem Fall nur in Kombination mit einer klassischen Schliessvorrichtung zu verwenden.

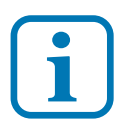

### Umtausch / Rückgabe:

Testen Sie Türsprechanlage und Zubehör vor der endgültigen Montage an Ihrer Telefonanlage / DSL Router auf einwandfreie Funktion, wie nachfolgend beschrieben. Nach erfolgter Montage kann die Bestellung nicht mehr widerrufen werden.

#### **Sicherheitshinweise**

Vorsicht! Beachten Sie diese Sicherheitshinweise, um Verletzungen von Personen oder Beschädigungen des Produktes zu vermeiden. Bei Fragen wenden Sie sich an Ihren Fachhändler oder an unseren technischen Support.

Alle Montagearbeiten sind nur im spannungslosen Zustand auszuführen. Auch der DSL Router / Switch ist vom Strom- und Telefonnetz zu trennen. Berühren Sie die Türsprechanlage nicht mit spitzen, metallischen oder nassen Gegenständen. Verwenden Sie zur Montage einen Schraubendreher geeigneter Größe bzw. das mitgelieferte Werkzeug. Schützen Sie die Türsprechanlage vor unmittelbarer Nässe, starken Staub, aggressiven Dämpfen. Reinigen Sie die Türsprechanlage nur mit einem Tuch. Verwenden Sie keine aggressiven Reinigungsmittel. Installationsarbeiten am 230V-Stromnetz dürfen nur vom Fachmann durchgeführt werden. Steckernetzteile nur an geschützter Stelle betreiben (z.B. keine am Boden liegene Mehrfachsteckdose) Gefahr von Gehäusebruch, Kontakt mit 230V-Netzspannung Schäden an Geräten und Lebensgefahr.

### **Rücknahme und Recycling**

Informationen zum Elektro- und Elektronikgerätegesetz (ElektroG). Hersteller von Elektro- und Elektronikgeräten müssen die betreffenden Produkte mit dem Symbol der durchgestrichenen Mülltonne kennzeichnen. Das bedeutet dass Sie das Gerät, wenn Sie es nicht mehr nutzen möchten, getrennt vom Hausmüll entsorgen und geeigneten Rückgabesystemen zuführen müssen.

In der Regel nimmt Ihr Installateur das Altgerät mit. Sie können Altgeräte aber auch kostenlos beim örtlichen Wertstoffhof oder in Elektrofachmärkten und Baumärkten abgeben. Diese sind zur kostenfreien Rücknahme verpflichtet, wenn die Verkaufsfläche größer ist als 400qm. Sie müssen dabei kein Neugerät kaufen. Ebenso können Sie das Altgerät bei uns unentgeltlich abgeben. Helfen Sie bitte mit und leisten Ihren Beitrag zum Umweltschutz. Weitere Einzelheiten erhalten Sie auf unserer Webseite unter Informationen.

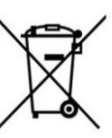

### **Funktionsweise des TAB4pro**

### **Funktion außen an der Türstation**

Nach Betätigen eines Klingeltasters wird das Türsprechmodul aktiv. Wurde für den betätigten Taster eine Zielrufnummer programmiert, belegt das Türsprechmodul die Leitung und wählt diese Rufnummer. Danach ertönt der Freiton an der Türstation. Der Teilnehmer wird gerufen. Der Anruf dauert solange bis die eingestellten Rufzyklen abgelaufen sind oder jemand abhebt. Mit dem Abheben beginnt die Gesprächsdauer. Während dem Türgespräch kann der interne Teilnehmer die Haustüre öffnen. Während der Öffnungsphase hört der interne Teilnehmer mit. Das Türöffnersummen und Öffnen des Gartentors kann so mitverfolgt werden. (Das Betätigen des Türöffners oder das Abrufen anderer Funktionen von außen mittels eines Tonwahl-Handsenders ist nicht möglich.) Das Gespräch endet mit Ablauf der Gesprächsdauer oder durch Auflegen des Hörers (Besetzttonerkennung) oder manuell durch drücken von \*\*.

### **Funktion vom internen Telefon aus**

Durch Anwahl der Nebenstelle an der das Türsprechmodul angeschlossen ist, wird die Verbindung zur Türsation ebenfalls hergestellt. Die Gesprächsdauer beträgt dabei 30 Sekunden (Hinaushören zur Türstation und Programmieren). Der interne Teilnehmer kann auch jetzt den Türöffner betätigen.

### **Weitere Funtionen**

### **Video**

Als Ergänzung zur Türsprechstelle gibt es die Möglichkeit eine IP Video Kamera zu betreiben. In Kombination mit der Fritzbox wird das Bild auch auf den DECT Telefonen bei Türruf angezeigt. Siehe www.l-tek.net/Videokamers.

### **Schaltfunktionen**

Als weitere Ergänzung zur Türsprechstelle gibt es die Möglichkeit die Funktionen durch die a/b Patchbox pro und a/b Schaltrelais RL2a/b zu erweitern: Schalten von Türglocken, Hoflicht, weitere Türöffner, Sicherheitstüröffner, Garagentorsteuerung u.s.w.. Informationen siehe www.l-tek.net/Zubehör.

### **Montageprinzip**

Die Grafik zeigt das grundsätzliche Montageprinzip des L-TEK Türsprechmoduls wie es bei den L-TEK Türstationen zur Anwendung kommt, sowie auch bei allen anderen Einbaulösungen in Türstationen verschiedener Markenhersteller wie z.B. Siedle®, RENZ® oder ELCOM® sowie beim Einbau mit dem Einbau Komplettset Universal.

Die Türstation wird für den passgenauen und schonenden Einbau des Türsprechmoduls vorbereitet.

Dabei wird immer eine Adapterplatte (Trägerplatte) mit einem geringen Abstand von 3-5mm hinter dem Sprechgitter der Türstation befestigt. Darauf sitzt plan das Türsprechmodul und wird durch 4 Rändelmuttern vibrationsfrei an der akustisch geeigneten Position gehalten d.h. Mikrofon und Lautsprecher sitzen akustisch durchgängig hinter dem Lautsprechergitter.

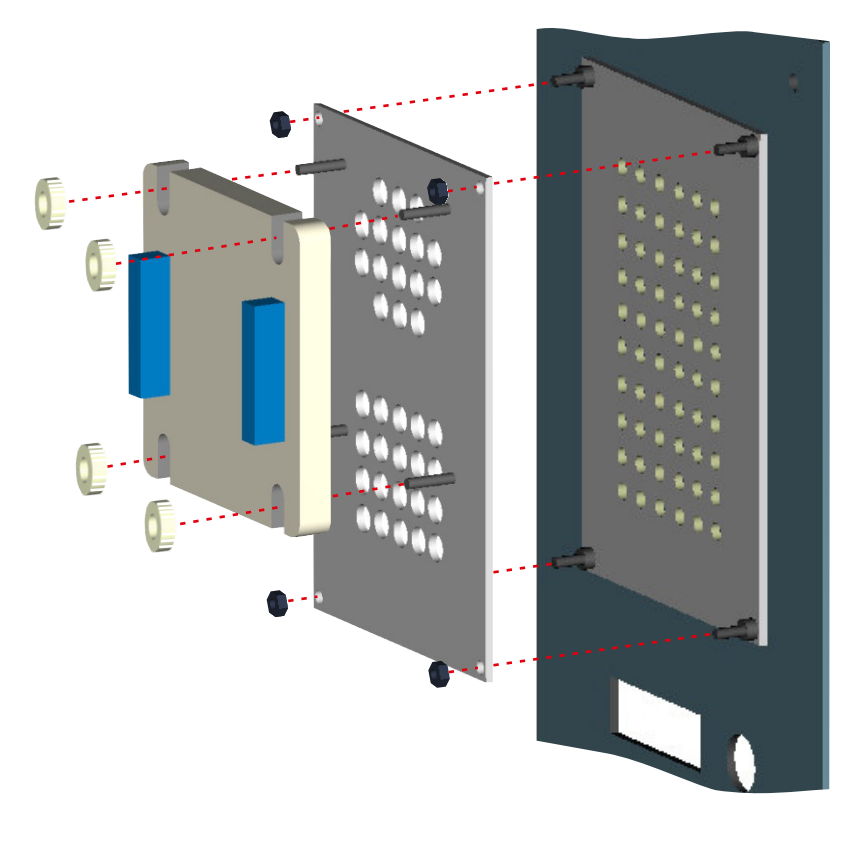

### **Information über Nässe**

Das Türsprechmodul ist für den Betrieb im Außenbereich und für verschiedene Türstationen ausgelegt. Durch die spezielle L-TEK Montagetechnik mittels Adapterplatte werden nicht nur der stabile Halt und die akustische Wiedergabequalität des Türsprechmoduls gewährleistet, sondern auch Maßnahmen gegen eintretende Nässe und Vandalismus getroffen. Nachstehende Grafik zeigt die möglichen Störquellen.

1. Beim Schließen der Türstation verhindert eine umlaufende Dichtung das Eindringen von Regenwasser das an der Fassade herunterläuft. Ist die Dichtung defekt kann Regen eindringen.

2. Auftreffender starker Regen bei freier Montage vor allem in Westausrichtung kann zum Eintreten von Regenwasser führen.

Die Grafik zeigt, dass durch die L-TEK Montagetechnik das Türprechmodul auch bei ungünstigen Verhältnissen geschützt bleibt.

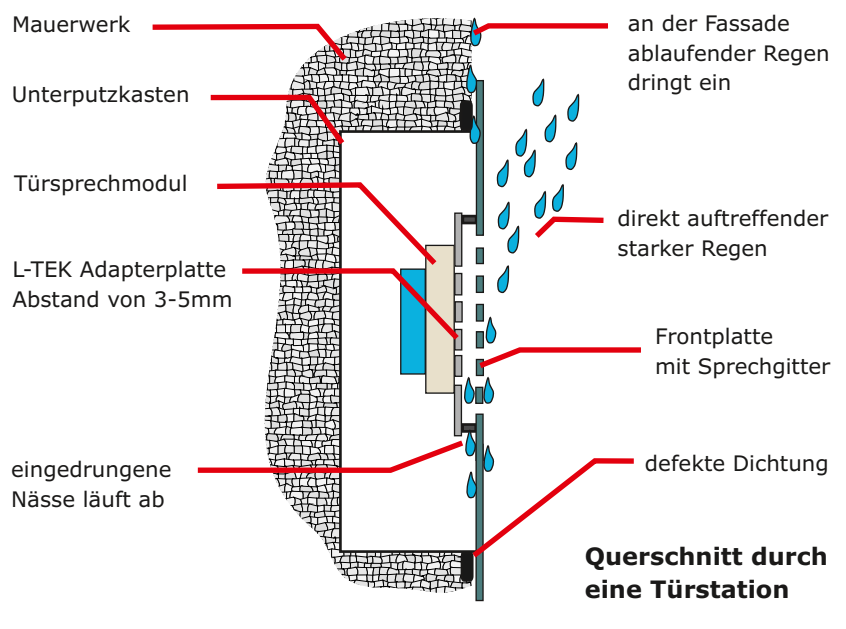

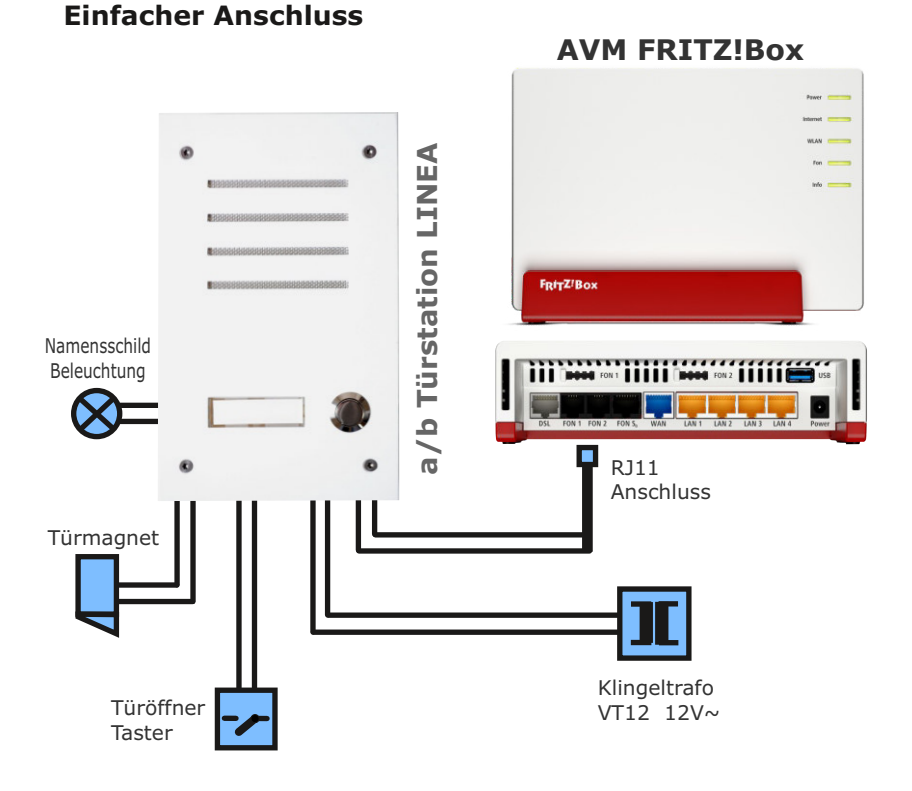

Einfacher Anschluss der Türsprechanlage an die Fritzbox. Alle Komponenten werden dabei direkt an die entsprechenden Anschlussklemmen des Türsprechmoduls angeschlossen. Durch die polungsfreien und kurzschlussfesten 2-Draht Anschlüsse können kaum Fehler entstehen.

**i**

Die Abbildung hier ist eine schematische Darstellung. In den Planungsunterlagen TAB4pro, die Sie im L-TEK Shop herunter laden können, finden Sie eine Vielzahl von Anschlussplänen zur Realisierung Ihrer persönlichen Türsprechanlage. Wie Sie eine Kamera betreiben können, sehen Sie in der Bedienungsanleitung der Kamera.

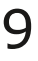

### **Anschluss mit a/b Patchbox pro**

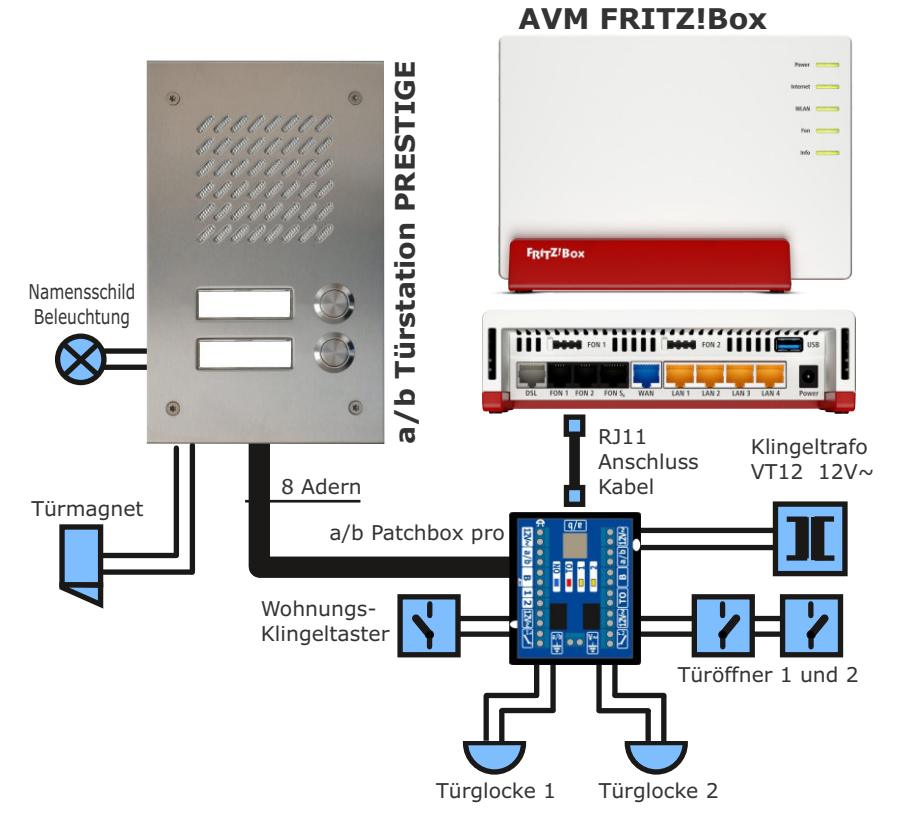

Türsprechanlage mit a/b Patchbox pro an der Fritzbox. Damit wird die Türsprechanlage in eine klassische Türklingelanlage eingebunden. Durch die relaisgesteuerte Patchbox werden die Komponenten voneinander entkoppelt und ein störungsfreier Betrieb gewährleistet. Eine somit übersichtliche Verkabelung und das LED Kontrolldisplay sorgen für eine problemlose Inbetriebnahme.

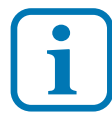

Die Abbildung hier ist eine schematische Darstellung. In den Planungsunterlagen TAB4pro, die Sie im L-TEK Shop herunter laden können, finden Sie eine Vielzahl von Anschlussplänen zur Realisierung Ihrer persönlichen Türsprechanlage. Wie Sie eine Kamera betreiben können, sehen Sie in der Bedienungsanleitung der Kamera.

### **TAB4pro Funktionstest**

Schliessen Sie am TAB4pro Klemmen C und 1 einen beliebigen Taster an. Verbinden Sie die Sekundärseite des betriebsbereiten Klingeltrafos VT12 mit den Klemmen 12V~. Die blaue LED ON blinkt. Verbinden Sie das TAB4pro mit dem RJ11 Verbindungskabel mit der Fritzbox FON1 oder FON2. Stellen Sie zunächst die Betriebsart **Telefon** für FON1/2 ein.

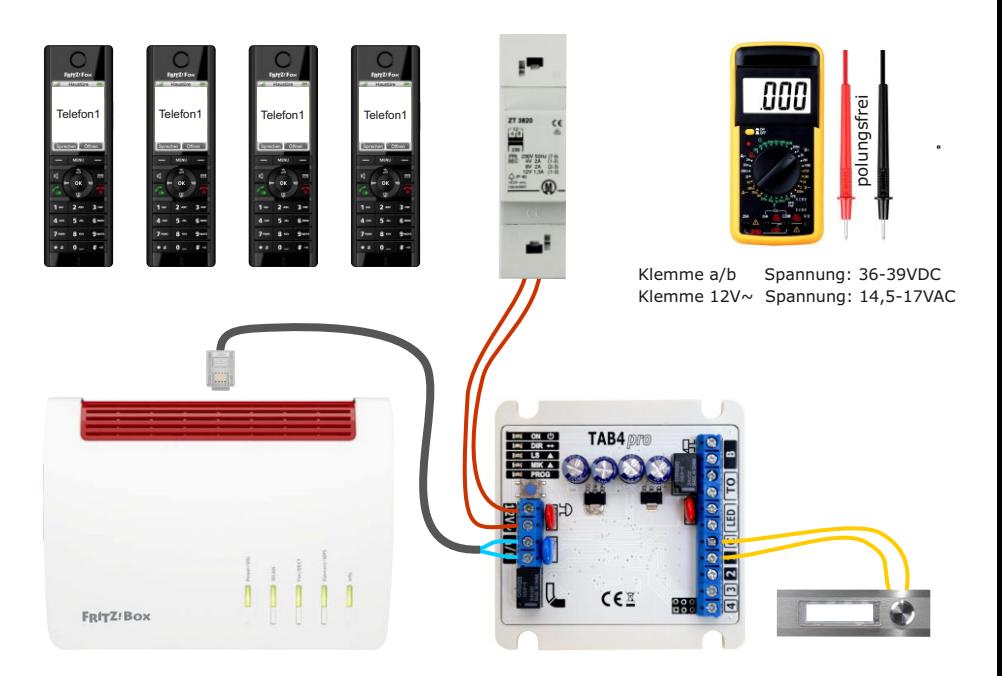

Drücken Sie den Taster. Das TAB4pro sendet die ab Werk eingestelle Rufnummer **\*\*9**. Das ist der interne Gruppenruf. Alle Telefone läuten.

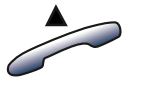

Heben Sie an einem der Telefone den Hörer ab und Sie können Sprechen und Hören und auch Programmieren.

Falls der Funktionstest nicht erfolgreich war, prüfen Sie die Spannungen an Klemme a/b und Klemme 12V~ (polungsfrei). Danach ist der TAB4pro Funktionstest abgeschlossen.

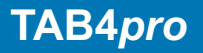

### **Das LED Kontroll-Display**

Das LED-Display dient zur Überprüfung des Türsprechmoduls. Die LEDS zeigen folgende Betriebszustände an.

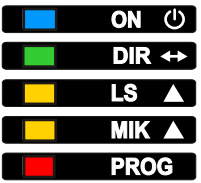

### **LED ON**

blinkt einfach sobald die Spannungsversorgung zum Türsprechmodul hergestellt ist. Bei aktiver Verbindung ist die LED ON konstant ein. Blinkt doppelt bei aktiver Türrufumleitung.

### **LED DIR**

gibt die bevorzugte Sprechrichtung an. AUS heißt bevorzugte Sprechrichtung ist von außen nach innen (Teilnehmer im Haus hört), EIN heißt bevorzugte Sprechrichtung ist von innen nach außen (Teilnehmer im Haus spricht).

### **LED LS**

Anzeige der eingestellten Außenlautstärke des Lautsprechers.

**AUS EIN**  geringe Außenlautstärke (ruhiges Wohngebiet) oder normale Außenlautstärke (Ortsbereich) erhöhte Außenlautstärke (Stadtgebiet) oder maximale Außenlautstärke (Baustelle, Industriegebiet)

### **LED MIK**

Anzeige der eingestellten Mikrofonlautstärke.

- **AUS**  normale Mikrofonlautstärke
- **EIN**  erhöhte Mikrofonlautstärke

### **LED PROG**

Anzeige der Programmierbreitschaft. Tastschalter 2 Sekunden drücken oder mit PIN Code aktivieren.

EIN bedeutet Türsprechmodul ist programmierbereit.

### **Programmierbereitschaft**

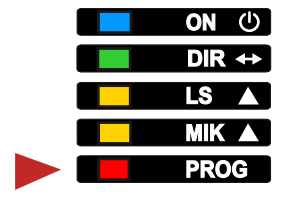

Betätigen Sie den Tastschalter PROG am Türsprechmodul. LED PROG leuchtet. Das Türsprechmodul ist bereit zum Programmieren. Ist PROG AUS, läßt sich das Türsprechmodul nur über PIN-Code programmieren, sofern ein PIN-Code vergeben wurde.

### **Taster PROG für 2 Sekunden drücken zum Ein- oder Ausschalten**

### **Programmierablauf**

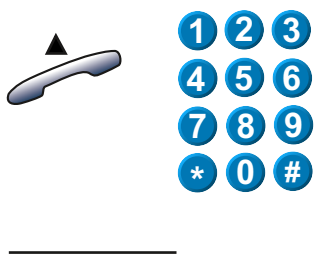

Außengeräusche

Bestätigungston

Fehlerton

Rufen Sie von beliebiger Nebenstelle aus das Türsprechmodul an. Für die Fritzbox Anschluss FON1 ist das z.B. **\*\*1**. Sie hören die Außengeräusche. Die Sprechverbindug ist hergestellt.

Geben Sie der Reihe nach die gewünschten Programmiersequenzen ein, wie in den nachfolgenden Abschnitten beschrieben. Nach jeder Programmierung hören Sie den Bestätigungston. Bei Falscheingabe den Fehlerton. Sie können anschliessend die nächste Programmierung eingeben oder eine fehlerhafte Programmierung korrigiert neu eingeben. Solange Sie fortlaufend Programmieren ohne lange Pausen bleibt die Verbindung zum Türsprechmodul erhalten.

Wenn alle Programmierschritte erledigt sind, legen Sie den Hörer auf. Die Besetzttonerkennung trennt die Verbindung sofort. Danach PROG ausschalten, wenn Sie die Programmierung sperren möchten.

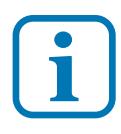

Eine Programmierung ist nur möglich wenn eine **i** Sprechverbindung zum Türsprechmodul besteht.

### **PIN-Code einrichten**

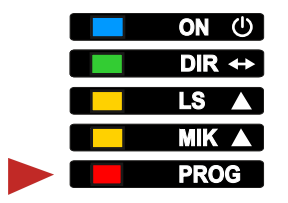

Durch den PIN-Code lässt sich das Türsprechmodul auch programmieren, wenn PROG ausgeschaltet ist, z.B. wenn man den Zugang nur bestimmten Personen ermöglichen möchte.

### **Taster PROG für 2 Sekunden drücken PROG Einschalten und PIN Code setzen danach PROG wieder ausschalten**

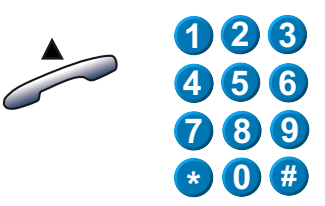

**\* 5 # 1 2 \* 3 4**

**0 #**

**8 7 9**

**\***

**1 2 3 4 5 6** Setzen Sie den 4-stelligen PIN-Code. Beispiel für PIN-Code 1234. Der PIN Code 0000 bedeutet kein Zugang möglich.

Hörer abheben und Türsprechmodul anrufen. Wählen Sie **Stern 5 Raute** und geben Sie einen 4-stelligen PIN-Code ein. Schließen die Eingabe mit **Stern** ab.

Hörer auflegen und PROG ausschalten.

**Programmierablauf mit PIN-Code**

Rufen Sie von einer beliebigen Nebenstelle aus das Türsprechmodul an. Sie hören die Außengeräusche.

Geben Sie jetzt den 4-stelligen PIN-Code ein. Es schaltet sich die PROG LED ein. Das Türsprechmodul ist programmierbereit.

Außengeräusche

14

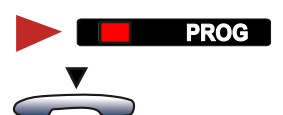

Machen Sie dann der Reihe nach Ihre gewünschten Programmierungen.

Wenn Sie damit fertig sind legen Sie den Hörer auf. Die Programmierbereitschaft wird abgeschaltet. LED PROG geht AUS.

### **Betriebsarten der Türsprecheinrichtung**

### **Betriebsart Telefon**

Die Betriebsart Telefon gilt für Fritzbox, Speedport und Telefonanlagen gleichermaßen. Hier arbeitet die Türsprechanlage genauso wie ein Telefon. Sie kann intern einzelne Telefone anrufen oder einen Gruppenruf durchführen sowie auch externe Rufziele anwählen. Beim L-TEK Türsprechmodul kann zusätzlich die zeitgesteuerte Rufumleitung für 4 Klingeltaster eingerichtet werden. Außerdem besitzt die Türsprechanlage in dieser Betriebsart eine externe Rufnummer unter der sie über das Mobilfunknetz angerufen werden kann um zum Beispiel aus der Ferne die Tür zu öffnen.

- interne Rufziele, interne Gruppenruf, externe Rufziele
- zeitgesteuerte Rufumleitung für 4 Klingeltaster
- extern über Mobilnetz erreichbar (Türöffnen / Programmieren)
- keine Kamera möglich

### **Betriebsart Türsprechanlage**

Die Betriebsart Türsprechanlage gilt ausschließlich für die Fritzbox. Hierbei wählt die Türsprechanlage lediglich eine einfache interne Rufnummer. Die Verteilung ob ein einzelnes Telefon, eine Gruppe von internen Telefonen oder ein externes Ziel angerufen werden soll wird dann in der Fritzbox im Dialog **Telefonie / Telefoniegeräte** eingestellt. Das besondere an dieser Beriebsart ist, dass eine Kamera zugeschaltet werden kann die auf bis zu 4 DECT Fritzfons bei Türanruf das Bild zeigt. Eine externe Rufnummer läßt sich in dieser Betriebsart nicht einrichten. Anrufen über das Mobilnetz ist nur per Rufumleitung möglich. Die zeitgesteuerte Rufumleitung über das L-TEK Türsprechmodul ist möglich, jedoch auf maximal 2 Klingeltaster begrenzt.

- interne Rufnummer
- Zuordnung in der Fritzbox: interner Gruppenruf, externes Rufziel
- Kamera zur Erweiterung als Videotürsprechanlage möglich
- zeitgesteuerte Rufumleitung für 2 Klingeltaster
- extern über Mobilnetz nur mit Rufumleitung erreichbar

Für all diejenigen die eine Fritzbox einsetzen ist die Betriebsart Telefonanlage in der Regel die bevorzugte Betriebsart, das sie den größten Funktionsumfang bietet und gleichzeitig am einfachsten einzurichten ist.

### **Zielrufnummern speichern**

Die Zielrufnummer ist die Rufnummer die beim Drücken eines Klingeltaster zur Fritzbox geschickt und dort ausgewertet wird. In der Werkseinstellung wählt das Türsprechmodul einheitlich für alle Klingeltaster **\*\*9**. Das ist der Fritzbox-Gruppenruf für alle Telefone. Für die Betriebsart Türsprechanlage verwenden wir die Zielrufnummern die die Fritzbox vorgibt.

## **\* 1 # \* # 1 1 \* 2 # \* # 1 2 \* 3 # \* # 1 3 \* 4 # \* 1 4 #**

Wählen Sie **Stern 1 Raute** für den 1. Klingeltaster und geben Sie die Rufnummer **11** ein. Schließen die Eingabe mit **Stern Raute** ab. Verfahren Sie genauso mit den weiteren Klingeltastern 12, 13 und 14 sofern Sie weitere Klingeltaster benötigen.

Wir haben den Klingeltastern jetzt die Zielrufnummern gegeben die in der Fritzbox als Werkseinstellung vorgegeben sind aber auch nach Belieben selbst festgelegt werden können.

Wichtig dabei ist, dass die Zuordnung stimmt, also in der Fritzbox die gleichen Zielrufnummern stehen wie im Türsprechmodul.

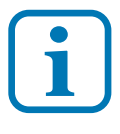

16

Passiver Betrieb: Wenn Sie keine Zielrufnummer eingeben, wird die Leitung nicht belegt. Die Signalisierung erfolgt nur über die Türglocke. Das Türgespräch wird bei Bedarf durch Anwahl der Türstation eröffnet.

### **Diese Betriebsart ist nur mit der Fritzbox möglich**

### **Zielrufnummern speichern**

Wir begeben uns dann in die Fritzbox Bedienoberfläche in den Dialog **Telefonie / Telefoniegeräte** und registrieren den a/b Port z.B. FON1 als Türsprechanlage. Beim Öffnen erscheint dieser Dialog.

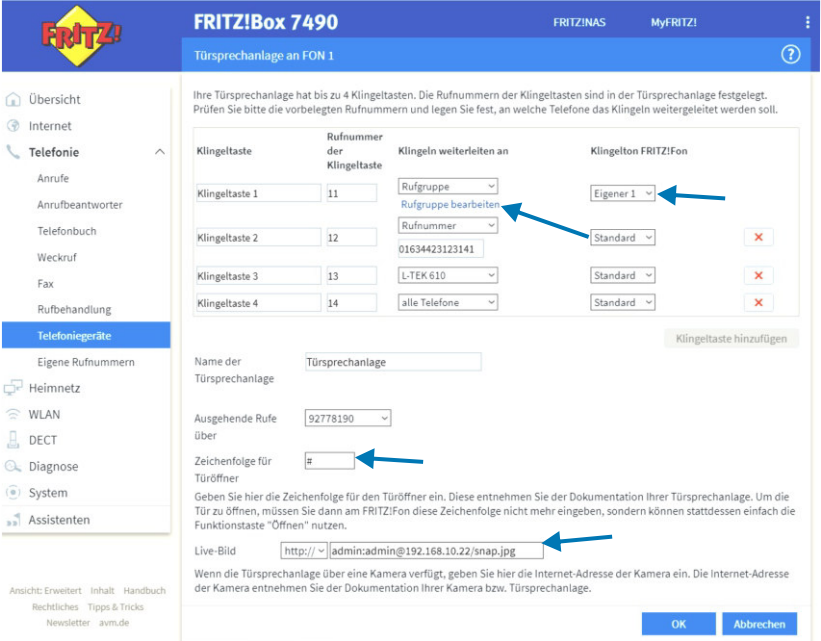

Hier können wir die Klingeltasten hinzufügen die benötigt werden. In der Werkseinstellung belegt die Fritzbox 11, 12, 13 und 14. Damit ist die Verbindung zum Türsprechmodul synchron. In dem Beispiel hier haben wir für die 11 eine Rufgruppe gewählt, für 12 eine externe Rufnummer, für 13 eine interne Rufnummer und die 14 ruft alle Telefone. Durch anklicken der Rufgruppe kann diese bearbeitet werden. Es kann ein Klingelton für DECT Telefone ausgewählt werden oder ein eigener Klingelton. Ein Name kann vergeben werden der im Display erscheint und die Rufnummer festgelegt werden für abgehende externe Gespräche, sowie das Zeichen für den Türöffner in unserem Fall **#**. Der Türöffner ist dann zusätzlich über eine Sondertaste an den Fritzfons bedienbar. Die Einrichtung der Kamera erfahren Sie in der jeweiligen Bedienungsanleitung zur Kamera.

### **Türrufumleitung auf Zeit**

Wir haben auf den vorangegangen Seiten gesehen, dass die Fritzbox eine externe Wahl zulässt, sofern diese im Dialog Türsprechanlage ausgewählt wurde. Man muss aber dazu in die Fritzbox-Bedienung gehen um die Rufumleitung zu aktivieren oder zu deaktivieren. Dies ist sehr umständlich, wenn man die Türrufumleitung nur für einige Stunden z.B. während des Einkaufs benötigt. Wir zeigen am folgenden Beispiel für den Klingeltaster 1, wie Sie die Rufumleitung auf Zeit des Türsprechmoduls mit dessen Bedienkomfort dafür nutzen können.

### **Zielrufnummern für 1. Klingeltaster speichern**

Wir stellen als erstes für den Klingeltaster 1 die Zielrufnummer 11 für interne Rufziele ein.

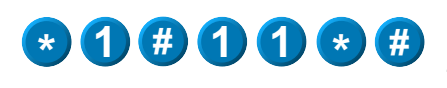

Wählen Sie **Stern 1 Raute** für den 1. Klingeltaster und geben Sie als Zielrufnummer **11** ein. Schließen die Eingabe mit **Stern Raute** ab.

### **Umleitrufnummer für 1. Klingeltaster speichern**

Für die Umleitrufnummer stellen wir hier ein internes Ziel ein, dem wir dann in der Fritzbox-Bedienoberfläche ein externes Ziel zuweisen.

Wählen Sie **Stern 1 Raute** für den 1. Klingeltaster und geben Sie die Umleitrufnummer **21** ein. Schließen die Eingabe mit **Stern Raute** ab.

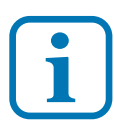

**1 # \* 2 1 # \* 1**

In der Betreibsart Türsprechanlage läßt sich keine externe Rufnummer direkt wählen, sondern lediglich als feste Umleitrufnummer in der Fritzbox eintragen. Wir nutzen diese Eigenschaft in Kombination mit der Rufumleitung auf Zeit des Türsprechmoduls um die zeitlich begrenzte Umleitung mit bequemer Kurzeingabe über das Telefon einzustellen.

### **Türrufumleitung auf Zeit**

Wir haben nun im Türsprechmodul eine interne Zielrufnummer und Umleitrufnummer für den Klingeltaster 1 eingetragen. Als nächsten Schritt wird die Zuordnung, also dort wo jeweils angerufen werden soll in der Fritzbox festelegt. Wir begeben uns dazu wieder in die Bedienoberfläche der Fritzbox Dialog **Telefonie / Telefoniegeräte.**

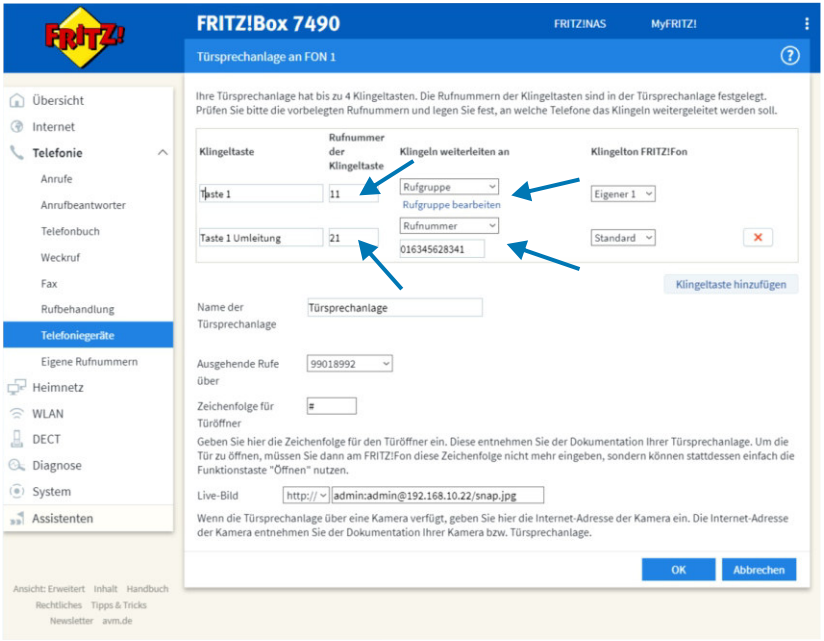

Wir tragen für den ersten Klingeltaster den Namen **Taste 1** ein und die Zielrufnummer der Klingeltaste **11.** Unter Klingeln weiterleiten an wählen wir **Rufgruppe** aus und weisen unter **Rufgruppe bearbeiten** die gewünschten internen Telefone zu. Danach klicken wir auf Klingetaste hinzufügen und wählen den Namen **Taste 1 Umleitung**. Für diese Taste tragen wir die Umleitmnummer **21** ein und wählen unter Klingeln weiterleiten an **Rufnummer** aus. Dort geben wir die gewünschte externe Umleitnummer also z.B. die Mobilfunknummer ein, also die Rufnummer die effektiv angerufen werden soll. Die Bedienung der Türumleitung lesen Sie hier im Kapitel **Bedienung Türrufumleitung**.

### **Türruf auf eine zweite Fritzbox**

Die Rufumleitung ist auch dann einsetzbar, wenn es darum geht den Türruf dauerhaft auf eine zweite Fritzbox zu leiten. Das Türgespräch und bei Bedarf Türöffnen ist genauso möglich.

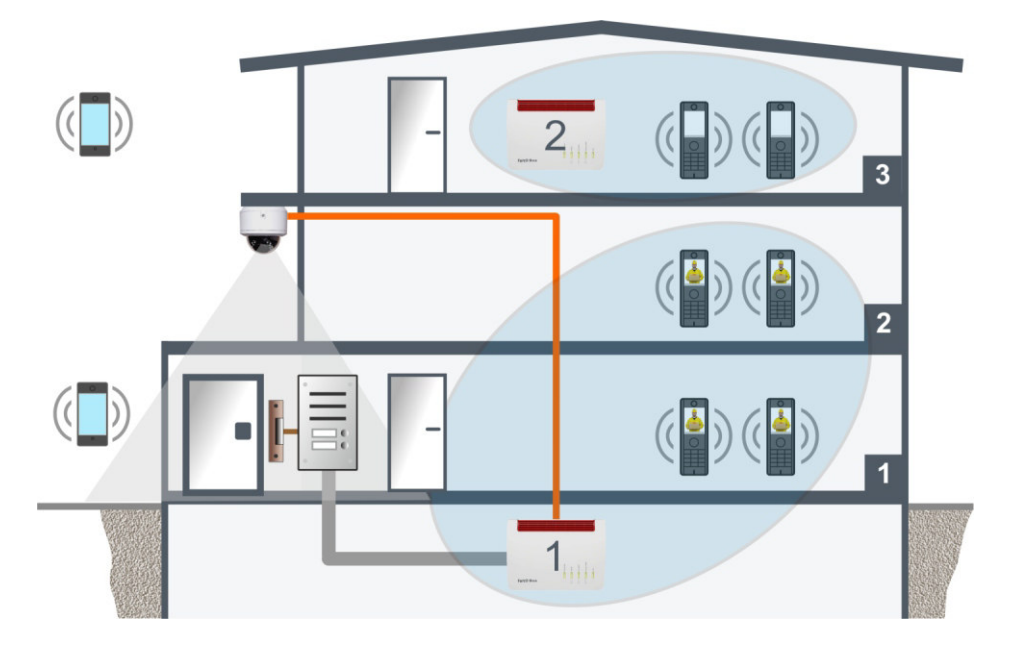

### **Zielrufnummern für Klingeltaster 1 und 2 speichern**

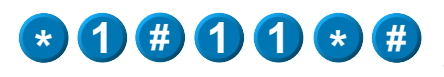

**\* 2 # \* 1 2 #**

Wählen Sie **Stern 1 Raute** für den 1. Klingeltaster und geben Sie als Zielrufnummer **11** ein. Schließen die Eingabe mit **Stern Raute** ab.

Wählen Sie **Stern 2 Raute** für den 2. Klingeltaster und geben Sie als Zielrufnummer **12** ein. Schließen die Eingabe mit **Stern Raute** ab.

### **Diese Betriebsart ist nur mit der Fritzbox möglich**

### **Türruf auf eine zweite Fritzbox**

Im Dialog **Telefonie / Telefoniegeräte** weisen wir der ersten Zielrufnummer **11** eine interne Rufgruppe zu, die unter Rufgruppe bearbeiten konfiguriert werden kann. Für die zweite Zielrufnummer **12** wählen wir eine exerne Rufnummer der zweiten Fritzbox. In der zweiten Fritzbox müssen dann dieser Rufnummer die Telefone zugewiesen werden, die bei Anruf läuten sollen.

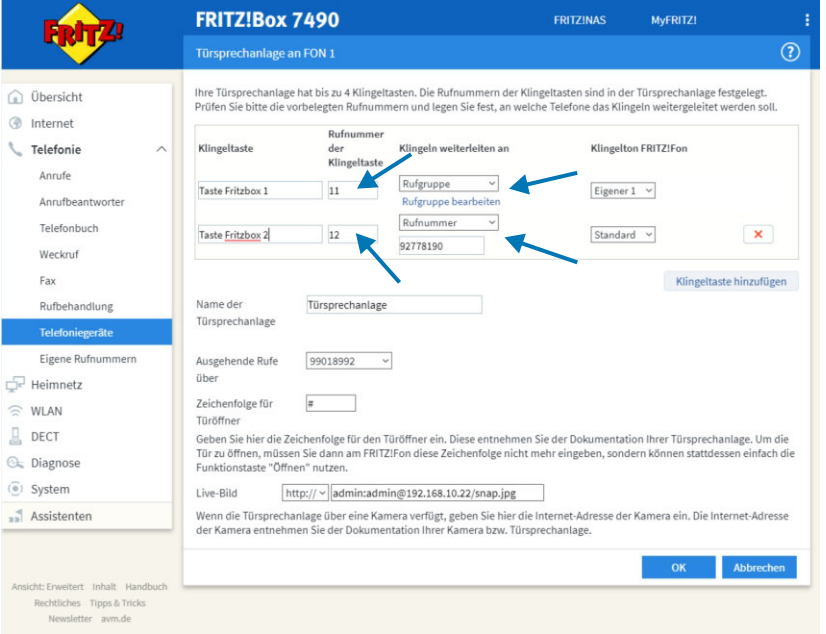

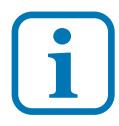

Die Einschränkung dieser Betriebsart besteht darin dass kein Livebild auf die Fritzfons der zweiten Fritzbox übertragen werden kann und ein Hinaushören zur Tür nicht möglich ist. Durch diese einfache Lösung kann die Türstation auf zwei oder mehrere Fritzboxen verteilt werden. Bei einer Flatrate für externe Gespräche entstehen keine Verbindungskosten.

### **Ansage auf Zeit**

In diesem Abschnitt zeigen wir, wie Sie eine Ansage an der Türstation ausgeben können, die Sie ganz einfach per Kurzwahl von jeden Telefon für eine bestimmt Zeit aktivieren können. Wenn Sie z.B. eine wichtige Lieferung erwarten, aber wegen Erledigungen kurze Zeit ausser Haus müssen und kein Handy dabei haben kann das sehr hilfreich sein. Wir speichern dazu wieder unsere Fritzbox Zielrufnummer und Umleitrufnummer ab.

### **Zielrufnummern für 1. Klingeltaster speichern**

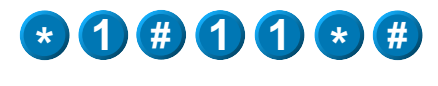

Wählen Sie **Stern 1 Raute** für den 1. Klingeltaster und geben Sie als Zielrufnummer **11** ein. Schließen die Eingabe mit **Stern Raute** ab.

### **Umleitrufnummer für 1. Klingeltaster speichern**

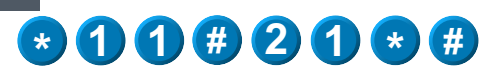

Wählen Sie **Stern 1 Raute** für den 1. Klingeltaster und geben Sie die Umleitrufnummer **21** ein. Schließen die Eingabe mit **Stern Raute** ab.

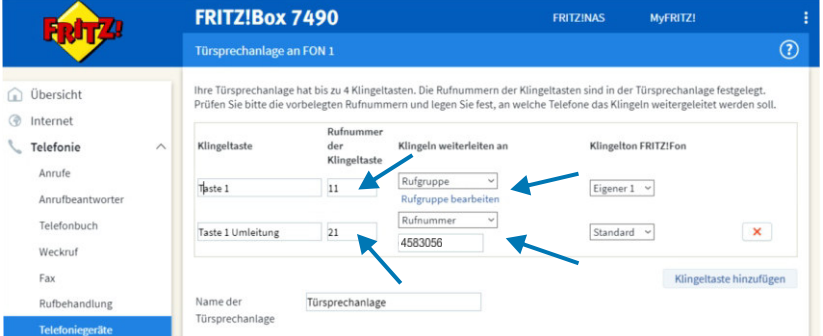

Die entsprechende Zuordnung treffen wir wieder in der Fritzbox Bedienoberfläche **Telefonie / Telefoniegeräte.** In diesem Fall ist die Umleitnummer eine **eigene Rufnummer** die für ankommende Anrufe nicht benötigt wird. Für diese Rufnummer konfigurieren wir in der Fritzbox den Anrufbeantworter.

### **Diese Betriebsart ist nur mit der Fritzbox möglich**

### **Ansage auf Zeit**

Wir begeben uns dafür in die Fritzbox Bedienoberfläche **Telefonie / Anrufbeantworter** und richten dort einen Anrufbeantworter ein. Wir wählen als Namen **Hinweis Paketdienst**. Die Rufannahme stellen wir auf **sofort annehmen**. Darunter klicken wir die Telefonrufnummer an, die wir vorher als Umleitziel eingetragen haben. Als Betriebsart wählen wir **Nur Ansage**. Weiter unten bei Nur Ansage klicken wir auf **Ansage ändern**. Dort können Sie eine vorher vorbereitete Ansage im mp3-Format laden.

Beispiele siehe L-TEK Shop Türsprechmodul TAB4pro.

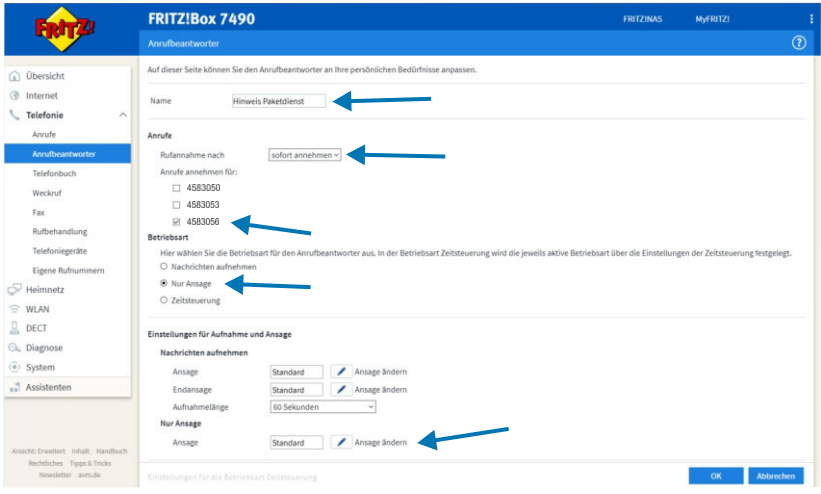

Solange die Türrufumleitung nicht aktiviert wurde klingeln die internen Telefone die Sie in der Rufgruppe gewählt haben. Sobald Sie die Türrufumleitung auf Zeit für die gewählte Anzahl von Stunden aktivieren erhält der Besucher sofort nach dem Klingeln die Ansage (siehe Bedienung Türrufumleitung auf Zeit).

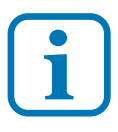

Wenn Sie die Türsprechanlage im Lautlosmodus betreiben, benötigt die Sprachsteuerung bis 2 Sekunden um die Außenlautstärke hochzufahren. Das erste Wort der Ansage wird dadurch verschluckt. Verwenden Sie beim Erstellen der Ansage in diesem Fall einen langen Aufmerksamkeitston (ca. 3 Sek.) zu Beginn, wie in den Beispielen im L-TEK Shop.

### **Ansage bei Nichtannahme**

In diesem Abschnitt zeigen wir, wie Sie eine Ansage an der Türstation nach einer bestimmten Anzahl von Rufintervallen ausgeben können. Diese Funktion kann z.B. gewerblich genutzt werden, dient aber hauptsächlich Personen mit eingeschränkter Mobilität, die nicht rechtzeitig zur Haustüre kommen können. Die Funktion **Rufintervalle** sollte dazu deaktiviert sein, da der Anrufbeantworter bereits die Rufzeit begrenzt. Wir speichern wieder unsere Fritzbox Zielrufnummer und Umleitrufnummer ab.

### **Zielrufnummern für 1. Klingeltaster speichern**

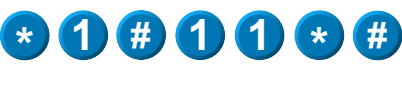

Wählen Sie **Stern 1 Raute** für den 1. Klingeltaster und geben Sie als Zielrufnummer **11** ein. Schließen die Eingabe mit **Stern Raute** ab.

### **Umleitrufnummer für 1. Klingeltaster speichern**

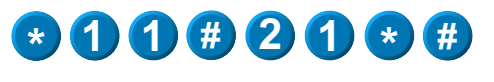

Wählen Sie **Stern 1 Raute** für den 1. Klingeltaster und geben Sie die Umleitrufnummer **21** ein. Schließen die Eingabe mit **Stern Raute** ab.

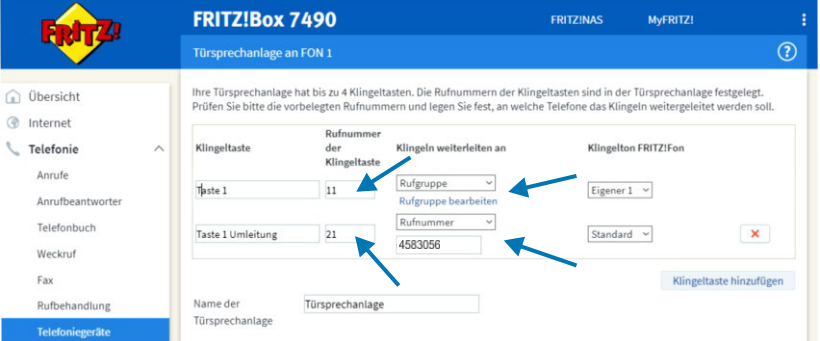

Die entsprechende Zuordnung treffen wir wieder in der Fritzbox Bedienoberfläche **Telefonie / Telefoniegeräte.** In diesem Fall ist die Umleitnummer eine **eigene Rufnummer** die für ankommende Anrufe nicht benötigt wird. Für diese Rufnummer konfigurieren wir in der Fritzbox den Anrufbeantworter.

### **Ansage bei Nichtannahme**

Wir begeben uns in die Fritzbox Bedienoberfläche **Telefonie / Anrufbeantworter** und richten dort einen Anrufbeantworter ein. Wir wählen als Namen **Bitte Warten**. Die Rufannahme stellen wir auf **20 Sekunden**. Weiter unten klicken wir die unbenutzte Telefonnummer an, die wir vorher als Umleitziel eingetragen haben. Als Betriebsart wählen wir **Nur Ansage**. Weiter unten bei Nur Ansage klicken wir auf **Ansage ändern**. Dort können Sie eine vorher vorbereitete Ansage im mp3-Format laden.

Ansagebeispiele siehe L-TEK Shop Türsprechmodul TAB4pro.

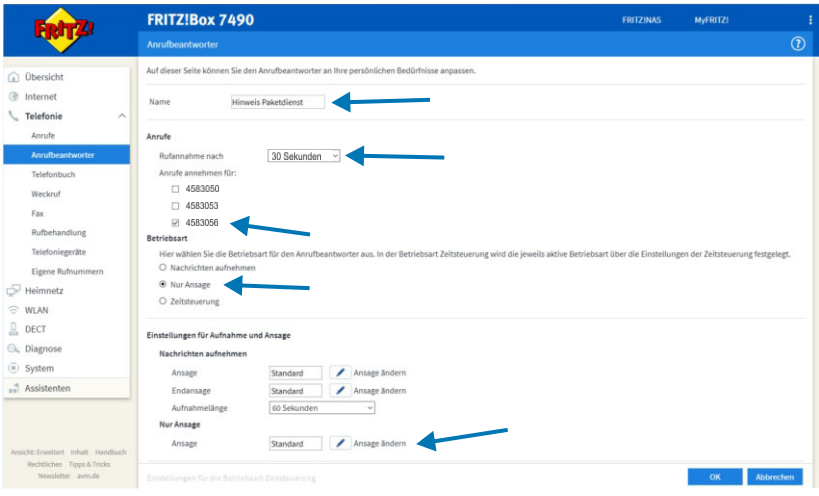

Zunächst klingeln die Telefone internen Rufgruppe. Wenn Sie die Türrufumleitung auf Zeit aktivieren klingeln die Telefone die Sie der externen Rufnummer (im Beispiel 4583056) zugeteilt haben (Fritzbox **Telefonie / Telefoniegeräte**). Nach 20 Sekunden oder 3-4 Rufzyklen beginnt die Ansage z. B. Bitte warten. Wenn Sie das Türgespräch entgegennehmen möchten, obwohl die Ansage bereits begonnen hat (Sie hören das daran dass beim Abheben der Wählton ertönt) drücken Sie **\* 0 9** um das Türgespräch selbst anzunehmen.

### **Betriebsart für Fritzbox, Speedport oder Telefonanlage**

### **Zielrufnummern speichern**

Eine Zielrufnummer wird beim Drücken der Klingeltaste gewählt und in der Fritzbox oder anderen Telefonanlagen ausgewertet. Werkseinstellung **\*\*9** alle Telefone läuten.

Wählen Sie **Stern 1 Raute** für den ersten Klingeltaster und geben Sie die Rufnummer ein, die gewählt werden soll (max. 24 Ziffern / Nebenstelle, Rundruf oder externe Rufnummer).Sie können für die Rufnummer die Ziffern **1** bis **0**, **\*** und **#** verwenden. Schließen die Eingabe mit **Stern Raute** ab. Verfahren Sie genauso für die Taster 2, 3 und 4. Die Ziffernfolge kann eine einzelne interne Rufnummer oder eine Gruppe von Telefonen sein sowie eine externe Rufnummer.

Passiver Betrieb: Wenn Sie keine Rufnummer eingeben, wird die Leitung nicht belegt. Die Signalisierung erfolgt nur über die Türglocke. Das Türgespräch wird bei Bedarf durch Anwahl der Türstation eröffnet.

### **Umleitrufnummern speichern**

Mit folgenden Eingaben können Sie die Umleitrufnummern für die Klingeltaster 1 2, 3 und 4 eingeben.

Wählen Sie **Stern 1 1 Raute** für den ersten Klingeltaster und geben Sie die Rufnummer ein, die gewählt werden soll (max. 24 Ziffern / z. B. Mobilrufnummer) Sie können die Ziffern **1** bis **0**, **\*** und **#** verwenden. Schließen Sie die Eingabe mit **Stern Raute** ab. Verfahren Sie genauso für die Taster 2, 3 und 4.

Die Benutzung der Türrufumleitung siehe Kapitel Bedienen.

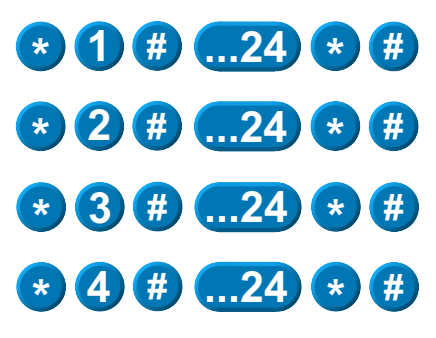

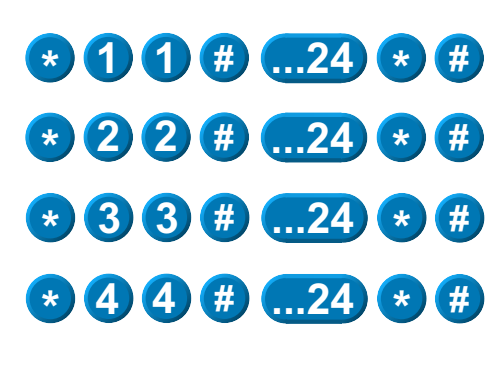

**i**

26

### **Betriebsart für Fritzbox, Speedport oder Telefonanlage**

**Beispiele für Zielrufnummer und Umleitrufnummer**

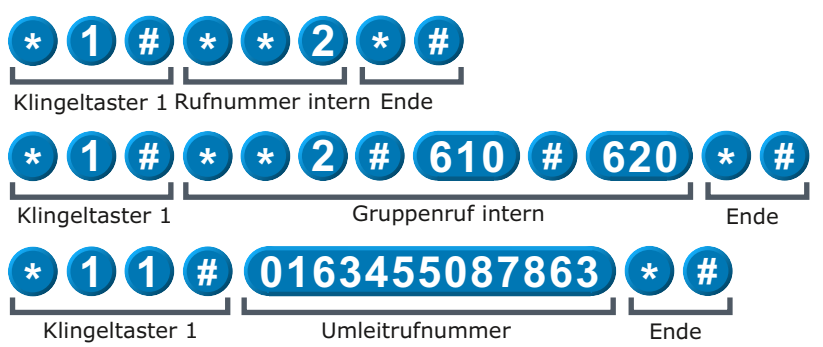

In der Betriebsart **Telefon** wird die Rufnummer immer direkt vom Türsprechmodul gewählt. Wir erklären die Funktionsweise hier an der Fritzbox. Sie gilt aber genauso für Speedport und Telefonanlagen. Gehen Sie in den Dialog **Telefonie / Telefoniegeräte** und registrieren Sie den Port Fon1 oder Fon2 als Telefon. Tragen Sie die Bezeichnung des Anschlusses z.B. **Türsprechanlage** ein und wählen die externe Rufnummer über die **Ausgehende Anrufe** geleitet werden sollen. Wählen Sie die Rufnummer für **Ankommde Anrufe** mit der Sie auf das Türsprechmodul über das Mobilnetz zugreifen können, wenn Sie z.B. aus der Ferne die Haustüre öffnen möchten.

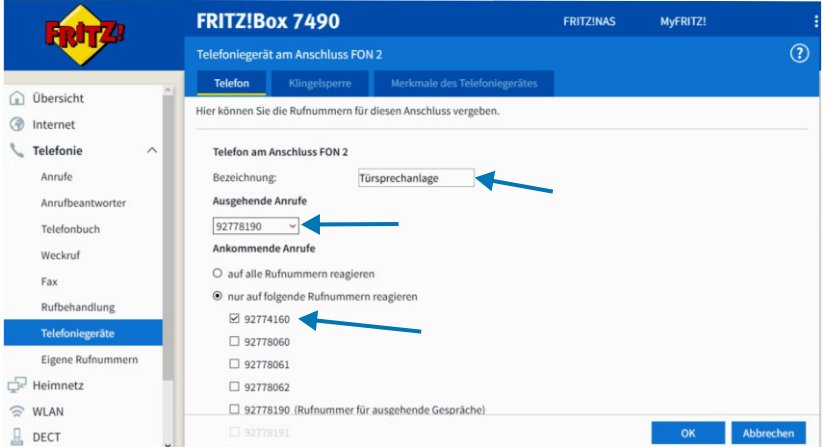

### **Türöffner**

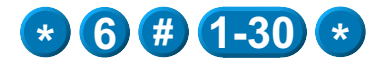

Mit dieser Programmiersequenz können Sie die Anzugsdauer des Türmagneten einstellen.

Wählen Sie **Stern 6 Raute** und geben Sie danach den Zahlenwert 1 bis 30 ein, entsprechend der Anzugsdauer in Sekunden die der Türöffner haben soll. Schließen die Eingabe mit **Stern** ab.

### **Klingeltaster Bestätigungston**

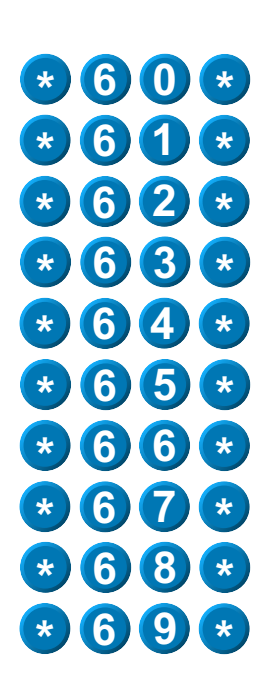

Mit dieser Programmierfunktion können Sie einen Ton oder Melodie auswählen, der/die unmittelbar mit dem Drücken Klingeltasters im Lautsprecher ertönt.

Wählen Sie **Stern 6** und geben Sie danach den Zahlenwert für die gewünschte Melodie ein.

- $0 = \text{AUS}$
- **1**= Melodie 1 (Einzelton)
- **2**= Melodie 2 (Zweiklangton)
- **3**= Melodie 3 (Zweiklangton)
- **4**= Melodie 4 (Zweiklangton)
- **5**= Melodie 5 (Mehrklangton)
- **6**= Melodie 6 (Mehrklangton)
- **7**= Melodie 7 (Mehrklangton)
- **8**= Melodie 8 (Mehrklangton)
- **9**= Melodie 9 (Mehrklangton)

Schließen die Eingabe mit **Stern** ab.

Die ausgewählte Melodie wird Ihnen als Bestätigung im Hörer wiedergegeben.

### **Außenlautstärke**

**\* 7 1 \***

**\* 7 2 \***

**\* 7 3 \***

**\* 7 4 \***

Mit dieser Programmierfunktion stellen Sie die Außenlautstärke ein.

Wählen Sie **Stern 7** und geben Sie danach den Zahlenwert für die gewünschte Außenlautstärke ein.

- **1**= ruhiges Wohngebiet
- **2**= Orstbereich
- **3**= verkehrsreiches Stadtgebiet
- **4**= Baustelle / Industrielärm

Schließen die Eingabe mit **Stern** ab.

### **Mikrofonlautstärke**

**\* 7 7 \***

**\* 7 8 \***

Mit dieser Programmierfunktion stellen Sie die Mikrofonlautstärke ein. Eine höhere Mikrofonlautstärke kann erforderlich sein, wenn durch die Gegebenheiten der Sprechabstand des Besuchers größer ist als 0,3-0,5m.

Wählen Sie **Stern 7** und geben Sie danach den Zahlenwert für die gewünschte Mikrofonlautstärke ein.

**7**= normale Mikrofonlautstärke **8**= erhöhte Mikrofonlautstärke

Schließen die Eingabe mit **Stern** ab.

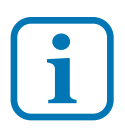

Bei erhöhter Mikrofonlautstärke ist die passende a/b Impedanzeinstellung wichtig.

### **Rufintervalle**

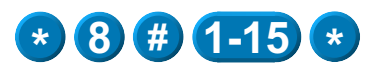

**i**

Mit dieser Programmierfunktion stellen Sie die Anzahl der Rufintervalle ein.

Wählen Sie **Stern 8 Raute** und geben Sie danach den Zahlenwert 1 bis 15 für die gewünschte Anzahl von Rufintervallen ein. Schließen die Eingabe mit **Stern** ab.  $(0 =$  Funktion ausgeschaltet)

Drückt der Besucher den Klingeltaster so werden die Telefone im Haus angerufen, die Sie für den Türruf eingerichtet haben. Normalerweise läuten die Telefone solange bis jemand abhebt. Mit der Funktion Rufintervalle können Sie bestimmen wie oft die Telefone läuten sollen. Danach wird die Verbindung getrennt. Deshalb sollten Sie den Wert so wählen dass Sie innerhalb der eingestellten Intervalle das Gespräch in der Regel annehmen können. Andernfalls können Sie die Verbindung wieder herstellen indem Sie die Türsprechanlage anrufen.

#### **Maximale Verbindungsdauer**

Mit dieser Programmierung stellen Sie die Verbindungsdauer ein. Diese beginnt mit dem Abheben des Hörers.

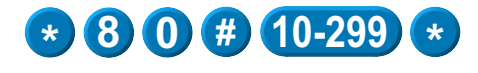

Wählen Sie **Stern 80 Raute** und geben Sie danach den Zahlenwert 10 bis 299 für die gewünschte Verbindungsdauer in Sekunden ein. Schließen die Eingabe mit **Stern** ab.

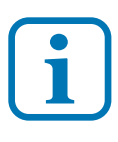

30

Die Verbindung wird nach Ablauf der eingestellten Zeit beendet. Sollten Sie vorher auflegen beendet die Besetzttonerkennung die Verbindung mit dem Auflegen des Hörers.

### **a/b Impedanzanpassung**

Mit dieser Programmiersequenz passen Sie das Türsprechmodul an den Anschluss des DSL Routers / Telefoanlage an.

Wählen Sie **Stern 8** und geben Sie danach den Zahlenwert für die gewünschte Anschlussimpedanz ein.

- **2**= a/b Impedanz niedrig
- **3**= a/b Impedanz normal (Fritzbox)
- **4**= a/b Impedanz mittel (Speedport)
- **5**= a/b Impedanz hoch

Schließen die Eingabe mit **Stern** ab.

### **a/b Empfindlichkeit**

Mit dieser Programmiersequenz passen Sie das Türsprechmodul an den Umgebungsgeräuschpegel und an die Leitungsdämpfung an.

Wählen Sie **Stern 8** und geben Sie danach den Zahlenwert für die gewünschte Empfindlichkeit der Sprachsteuerung ein.

- **6**= unempfindlich (lärmbelastete Umgebung)
- **7**= mittel

**8**= normal (ruhiges Wohngebiet, kaum Hintergrundgeräusche an den internen Sprechstellen) **9**= empfindlich (sehr leise Gesamtumgebung)

Schließen die Eingabe mit **Stern** ab.

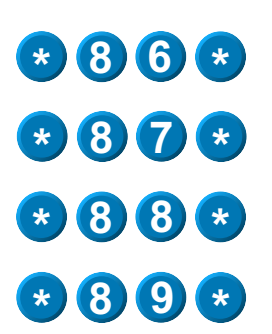

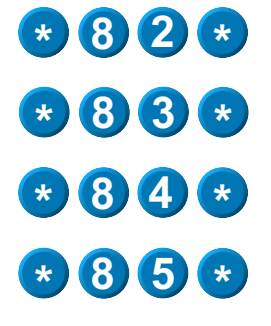

**Programmieren**

Programmieren

### **Aktivieren der Verbindung**

Mit dieser Programmierung bestimmen Sie nach wie vielen Rufsignalen das Türsprechmodul eingeschaltet werden soll, wenn Sie es vom internen Telefon aus anrufen.

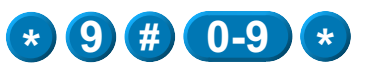

Wählen Sie **Stern 9 Raute** und geben Sie danach den Zahlenwert  $0 =$  sofort ein oder 1 bis 9, entprechend der Anzahl von Rufsignalen nach denen das Türsprechmodul aktiv werden soll. Schließen die Eingabe mit **Stern** ab.

**i**

Diese Funktion unterstützt den Parallelbetrieb von Telefon und Türstation an ein und derselben Nebenstelle. Die Türstation wird bei hereinkommenden Anrufen nicht sofort aktiviert. Somit kann das parallele Telefon das Gespräch entgegen nehmen.

### **Freizeichenunterdrückung mit Lautlosmodus**

Mit dieser Funktion wird die Außenlautstärke während der Freizeichengabe reduziert (Türrufphase vor dem Abheben).

**\* 9 1 \* \* 9 2 \* \* 9 3 \* \* 9 0 \***

Wählen Sie **Stern 9** und geben Sie danach den Zahlenwert für den gewünschten Unterdrückungsgrad ein. **0**= Freizeichenunterdrückung AUS (volle Aussenlautstärke) **1**= Freizeichenunterdrückung EIN normal **2**= Freizeichenunterdrückung EIN leise (Unterdrückung hoch) **3**= Freizeichenunterdrückung EIN lautlos (Unterdrückung vollständig) Schließen die Eingabe mit **Stern** ab.

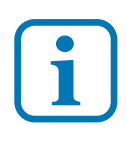

Das Hochfahren der Lautstärke erfolgt bei Gesprächsbeginn durch Drücken einer beliebigen Taste am Telefon oder automatisch sprachgesteuert. Beachten Sie: Die Sprachsteuerung hat ca. 2 Sekunden Ansprechzeit.

### **Rücksetzen**

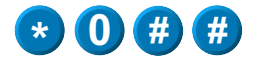

**Rücksetzen**

Mit dieser Funktion setzten Sie die Einstellungen zurück in den **Grundzustand**.

Wählen Sie die Ziffernfolge **Stern 0 Raute Raute** um das Türsprechmodul zurückzusetzen wie folgt

### **Grundzustand**

- Die Zielrufnummern werden auf \*\*9 gesetzt (Fritzbox Rundruf).
- Die Umleitrufnummern werden gelöscht.
- Der PIN Code wird auf 0000 gesetzt und damit deaktiviert.
- Der Türöffner wird auf 5 Sekunden Betätigungsdauer eingestellt.
- Der Klingeltaster Betätigungston wird auf 1=Einzelton gesetzt.
- Die Außenlautstärke wird auf normal (2=Ortsbereich) eingestellt.
- Die Mikrofonlautstärke wird auf normal=77 gestellt.
- Der Türruf wird auf 6 x Läuten eingestellt.
- Die Gesprächsdauer nach dem Abheben des Hörers beträgt 60 Sek.
- Die a/b Impedanz wird auf normal=83 (Fritzbox) eingestellt.
- Die a/b Empfindlichkeit wird auf normal=88 (Wohngebiet) eingestellt.
- Aktivieren der Verbindung für Türrufe von innen ist unverzögert.
- Die Freizeichenunterdrückung oder der Lautlosmodus sind inaktiv.

### **Türgespräch annehmen**

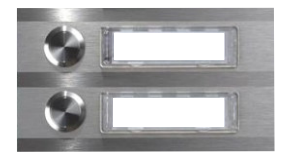

**\* \***

**#**

**i**

Der Besucher drückt einen Klingeltaster. Die dafür programmierten Nebenstellen läuten. Der Besucher hört den Freiton wie bei einem Telefonanruf. Der interne Teinehmer wird gerufen.

Der interne Teilnehmer hebt den Hörer ab. Das Türgespräch beginnt. Der interne Teilnehmer kann nun folgende Funktionen ausführen:

**Raute** drücken zum Öffnen der Tür **Stern Stern** drücken um das Türgespräch sofort abzuschalten oder einfach nur auflegen. Das Türgespräch wird durch die Besetzttonerkennung beendet oder durch die abgelaufene Gesprächsdauer.

Falls der Besucher den falschen Klingeltaster gedrückt hat, kann er dies sofort korrigieren und einen neuen Klingeltaster drücken. Die zuerst aktivierte Verbindung wird unterbrochen und ein neuer Verbindungsaufbau gestartet. Wird der gleiche Klingeltaster gedrückt, so wird kein neuer Ruf gestartet. Bei eingeschalteter Programmierung muß für das Gesprächsende **3 mal Stern** gedrückt werden.

### **Türgespräch zur Tür** (Hinaushören zur Tür)

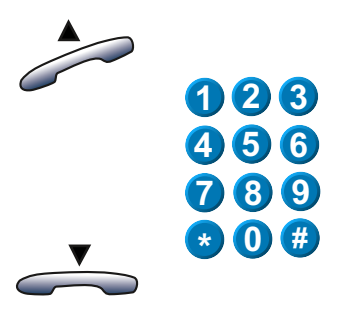

Der interne Teilnehmer kann das Türgespräch auch selbst eröffnen.

Hörer abheben und die Nebenstelle anrufen an der die Türsprechstelle angeschlossen ist. Wie oben beschrieben ist auch hier Türöffnen und manuelles Beenden möglich.

Danach Hörer auflegen.

### **Mobilgespräch zur Tür**

Wenn Sie der Türsprechstelle eine externe Rufnummer zugeordnet haben, können Sie auch aus der Ferne z.B. mit dem Mobiltelefon die Türstation anrufen, Sprechen und Öffnen.

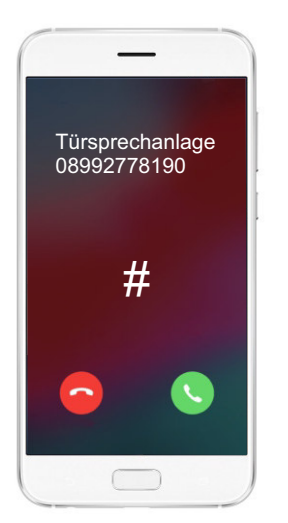

Rufen Sie mit dem Smartphone die Rufnummer an, die Sie vorher der Türsprechanlage zugeteilt haben. Ist die Verbindung hergestellt hören Sie das Außengeräusch der Türsprechanlage. Sie können jetzt sprechen und hören sowie Programmierungen vornehmen z.B. das Aktivieren der Rufumleitung oder das Öffnen der Tür.

Zum Öffnen der Tür drücken Sie die **#** Taste.

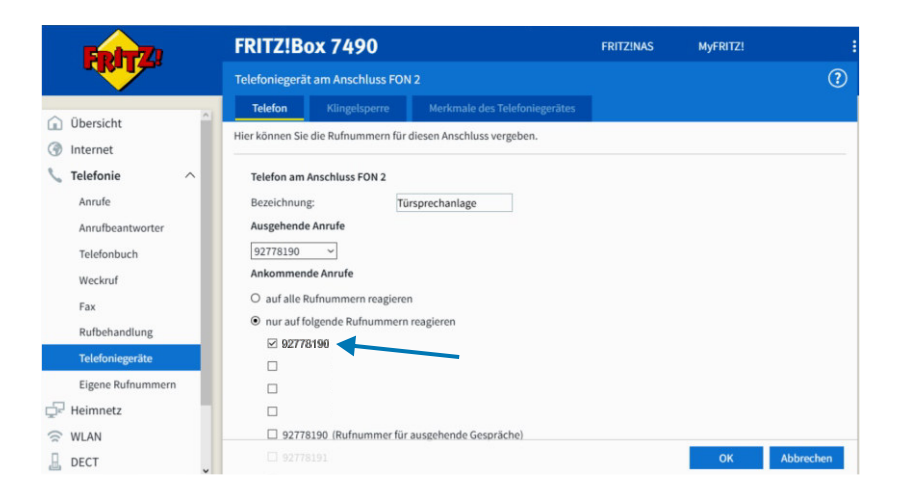

### **Mobilgespräch zur Tür**

Bei der Betriebsart Türsprechanlage lässt sich in dem betreffenden Dialog **Telefonie / Telefoniegeräte** der Fritzbox keine externe Rufnummer für die Türsprechanlage eintragen und somit kann diese über das Mobilnetz nicht angerufen werden. Um diese wichtige Funktion trotzdem zu erhalten bedienen wir uns der Rufumleitung der Fritzbox Dialog **Telefonie / Rufbehandlung / Rufumleitung**.

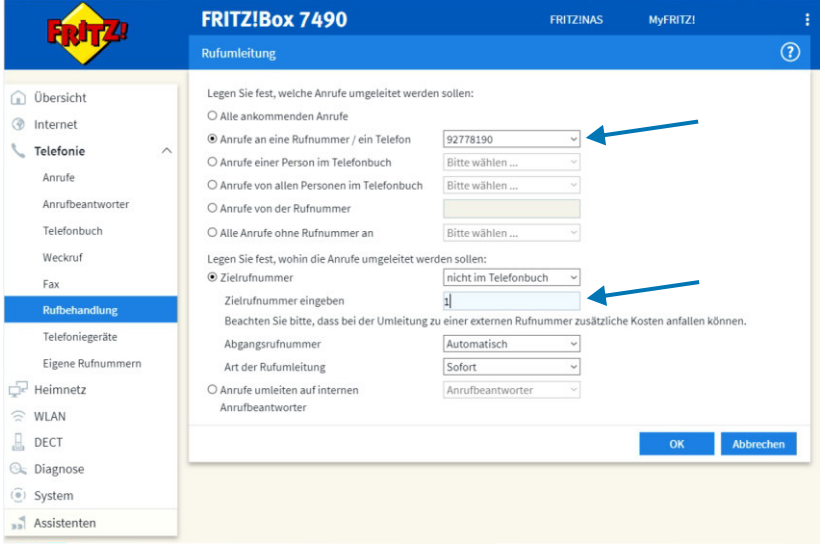

Klicken Sie unten rechts auf **Neue Rufumleitung**. Es öffnet Sich der Dialog. Wählen Sie dort **Anrufe an eine Rufnummer /ein Telefon**. Als Rufnummer wählen Sie eine Ihrer noch unbenutzten Rufnummern. Weiter unten legen Sie fest, wohin die Anrufe geleitet werden sollen. Wählen Sie **Zielrufnummer** und als Zielrufnummer den internen Anschluss FON1 oder FON2 an dem die Türsprechanlage angeschlossen ist. Wichtig: NICHT die interne Rufnummer eingeben z.B. \*\*1 sondern nur die Anschlussnummer also hier die 1 für FON1. Alle Anrufe unter der oben eingetragenen externen Rufnummer werden nun auf die Türsprechanlage geleitet. Somit können Sie auch in der Betriebsart Türsprechanlage alle Funktionen nutzen, wie auf der vorangegangen Seite beschrieben.

### **Türgespräch im Lautlos Modus**

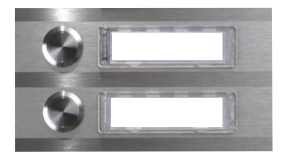

Der Besucher drückt einen Klingeltaster. Die dafür programmierten Nebenstellen läuten. Sofern der Klingeltaster-Bestätigungston aktiviert wurde, hört er eine Melodie unmittelbar mit dem Drücken des Klingeltasters. Es ertönt jedoch kein Freiton mehr an der Türstation (Lautsprecher ausgeschaltet). Der interne Teilnehmer wird gerufen.

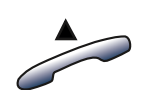

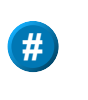

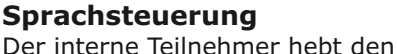

Hörer ab. Das Türgespräch beginnt. Beim Sprechen wird der Lautsprecher wieder auf die eingestellte Aussenlautstärke hochgefahren (Sprachsteuerung). Die Sprachsteuerung hat eine Ansprechzeit von ca. 2 Sekunden. Bis dahin ist die Stimme am Lautsprecher nicht hörbar. Dann Türgespräch führen ggf. Öffnen mit der #-Taste und Beenden.

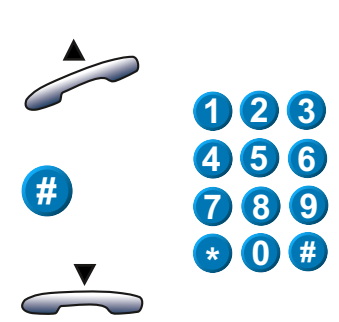

### **Manuelle Steuerung**

Der interne Teilnehmer hebt den Hörer ab. Das Türgespräch beginnt. Der Teilnehmer drückt eine beliebige Zifferntaste von 1-0 und aktiviert damit den Aussenlautsprecher. Er kann sofort sprechen und wird an der Tür mit der eingestellten Aussenlautstärke gehört. Während des Türgesprächs kann er ggf. die Türe öffnen mit der #-Taste und Beenden.

### **Smartphone als WLAN Telefon**

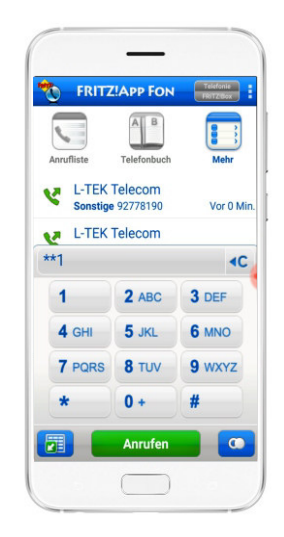

Sie können auch Ihr Smartphone oder den Tablet PC in die Türsprechanlage einbinden. Laden Sie dazu die Fritz!APP Fon aus dem APP Store und installieren Sie diese. Weitere Informationen zur Benutzung der Fritz!APP Fon erhalten Sie unter https://avm.de.

#### **Anwendung der Fritz!APP Fon**

Öffnen Sie die APP. Geben Sie die interne Rufnummer für den analogen Port z.B. **Stern Stern 1** für den Port FON1 ein, an dem der Türsprechmodul angeschlossen ist und eröffnen Sie die Verbindung.

Sie können jetzt genauso wie in den beiden vorangegangenen Kapiteln mit der gleichen Zifferneingabe also z.B. die Haustüre öffnen **#** sowie auch alle anderen Funktionen durchführen.

#### **Türöffnen von draußen**

Sofern Ihre WLAN Reichweite dafür ausgelegt ist, können Sie auch all dies tun, wenn Sie vor dem Haus stehen.

### **Türrufumleitung auf Zeit** (kurzzeitige Abwesenheit)

Mit der Funktion Türrufumleitung auf Zeit können Sie Türanrufe auf andere Ziele z.B. auf das Mobiltelefon für eine bestimmte Zeitdauer umleiten (Umleitnummer). Nach Ablauf der Zeitdauer stellt sich die Türstation automatisch wieder zurück auf Anwesenheit (Zielrufnummer). Wenn Sie abends ausgehen und diese Funktion benutzen, stellen Sie damit sicher dass ein Türanruf am nächsten Tag wieder ganz normal zuhause ankommt ohne dass Sie etwas tun müssen. Die Türrufumleitung auf Zeit aktivieren Sie bequem per Kurzwahleingabe von jedem Telefon zuhause. Sie müssen nicht in die Bedienoberfläche der Fritzbox.

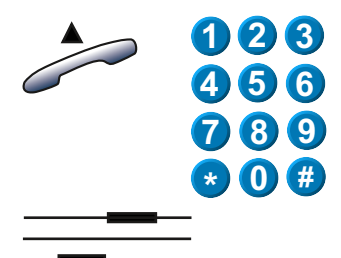

**i**

**\* 0 \* 1**

 $\bf{0}$   $\bf{X}$  3

**\* 0 8 \* \* 0 9 \***

**\* 0 \* 2**

Umleitung EIN  $2x$  **ON**  $(y)$ 

Heben Sie ab und rufen Sie die Türstation. Dann wählen Sie **Stern 0** und geben dann den Zahlenwert für die Zeitdauer ein.

- $1 = 1$  Stunde
- **2**= 2 Stunden
- $3 = 3$  Stunden  $\mu$  s w.

Schließen Sie die Eingabe mit **Stern** ab.

Sie hören den Ton für **Umleitung EIN (tief-hoch)**. Die LED ON auf dem Türsprechmodul blinkt doppelt.

Während der aktiven Türrufumleitung wird die Umleitrufnummer gewählt. Das ist in der Regel die Mobilrufnummer, kann aber auch jede andere Rufmummer sein.

Danach Hörer auflegen.

### **Türrufumleitung dauerhaft**

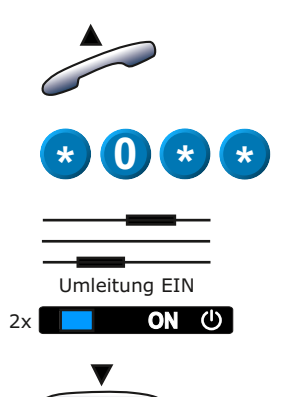

Türrufumleitung dauerhaft einschalten. Hörer abheben und

**Stern 0 Stern Stern** wählen für Türrufumleitung dauerhaft EIN z.B. bei Urlaub.

Sie hören den Ton für **Umleitung EIN tief-hoch**. Bei eingeschalteter Türrufumleitung blinkt **LED ON zweimal** kurz.

Danach Hörer auflegen.

### **Türrufumleitung ausschalten**

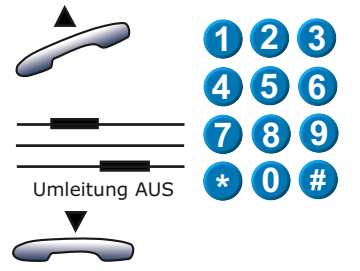

Falls Sie vorzeitig nach Hause kommen rufen Sie die Türstation intern an (z. B. **Stern Stern 1** für Fritzbox FON1).

Sie hören den **Umleitton AUS hoch-tief**

und legen dann auf.

### **Türrufumleitung fernaktivieren**

Die Türrufumleitung können Sie aus der Ferne aktivieren in dem Sie der Türsprechstelle eine externe Rufnummer zuordnen die Sie dann von ausserhalb zuorufen. Die Bedienung ist gleich wie bei Internanruf. Um diese Funktion zu nutzen muss bei der Fritzbox die Betriebsart Telefon für das Türsprechmodul Betriebsart Telefo<br>eingerichtet sein<mark>.</mark> dien, pie p

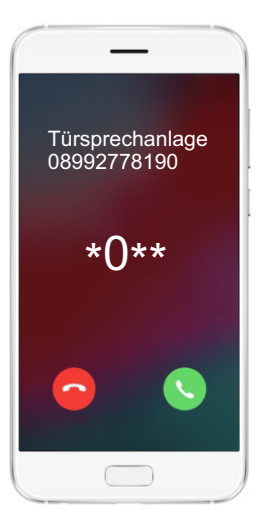

### **Technische Daten**

Anzahl der anschließbaren Klingeltaster 4

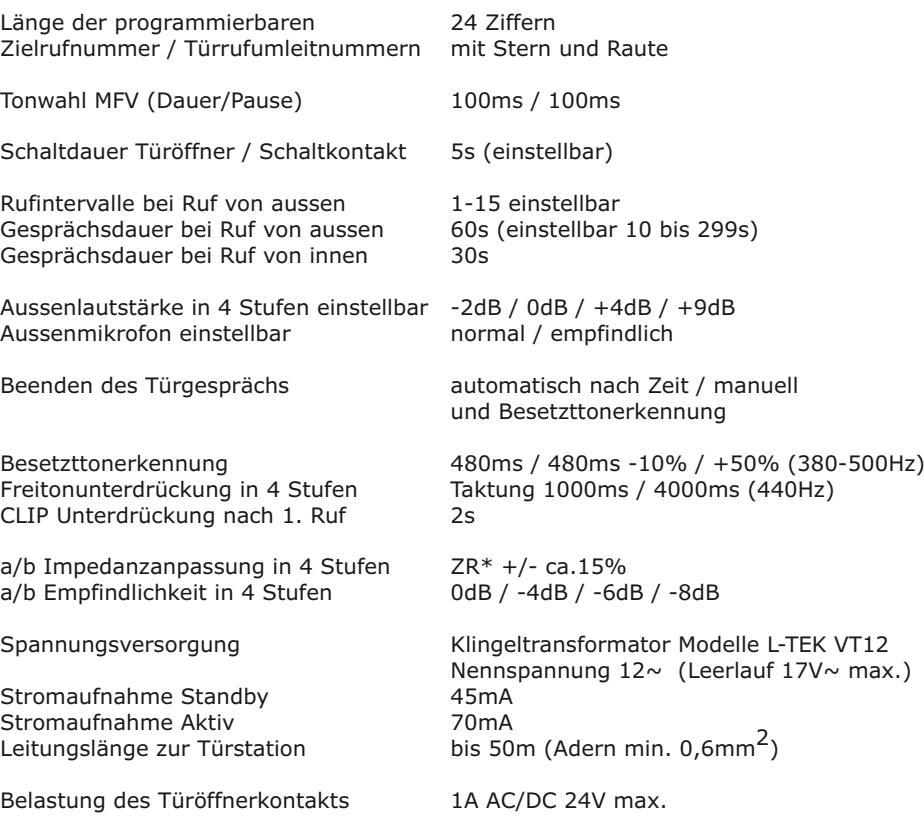

 $-15^{\circ}$ C bis  $+40^{\circ}$ C

Temperaturbereich im Betrieb

\*ZR =(820Ohm||115nF)+220Ohm

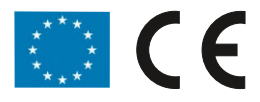

#### **EG-Konformität** Dieses Gerät erfüllt die Anforderungen der EU-Richtlinien: 2004/108/EC (EMC) 2006/95/EC (LVD) 2011/65/EC (RoHS) 99/5/EC (R&TTE) 2004 TBR21

### **Technischer Support**

Sehr geehrter Kunde,

um Sie möglichst schnell ans Ziel zu bringen, sind die L-TEK Bedienungsanleitungen so kurz wie möglich gehalten und umfangreich bebildert. Unser technischer Support setzt voraus, dass Sie diese Bedienungsanleitung aufmerksam und vollständig studiert haben. Sollten weitere Fragen entstehen besuchen Sie den L-TEK Shop. Dort erhalten Sie zusätzliche Hilfestellung.

Sollten wir Ihr Problem auch dann nicht lösen, senden Sie uns bitte Ihr Anliegen im Formularfeld **www.l-tek.net/Technischer Support** oder per Email an: **info@l-tek.net** oder rufen Sie an unter der Rufnummer für technische Fragen: **089 / 92778190**

### **Die Beratung umfasst die Funktionen für die hier beschriebenen Anwendungsmöglichkeiten.**

Für Reparaturrücksendungen können Sie den Reparaturauftrag unter **l-tek.net/Reparaturen** ausdrucken. Legen Sie bitte den ausgefüllten Reparaturauftrag der Rücksendung bei.

**L-TEK Telecom Glonner Straße 2a D-85640 Putzbrunn**

**Telefon:** +49 (0) 89 92778190

**E-Mail:** info@l-tek.net **Internet:** www.l-tek.net

> **©** L-TEK Telecom Stand Oktober 2019 Änderungen vorbehalten